## **Agency Technology Training University From Chubb CHUBB**

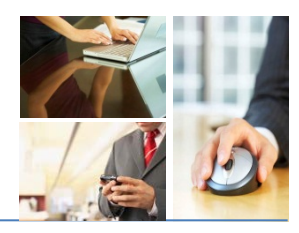

# **AA Adobe Acrobat X**

# **Using Optical character Recognition (OCR)**

**If** you have a scanned document that was saved as a PDF, did you know that you can use **Optical Character Recognition (OCR)** to copy the text within the PDF?

### **Instructions**

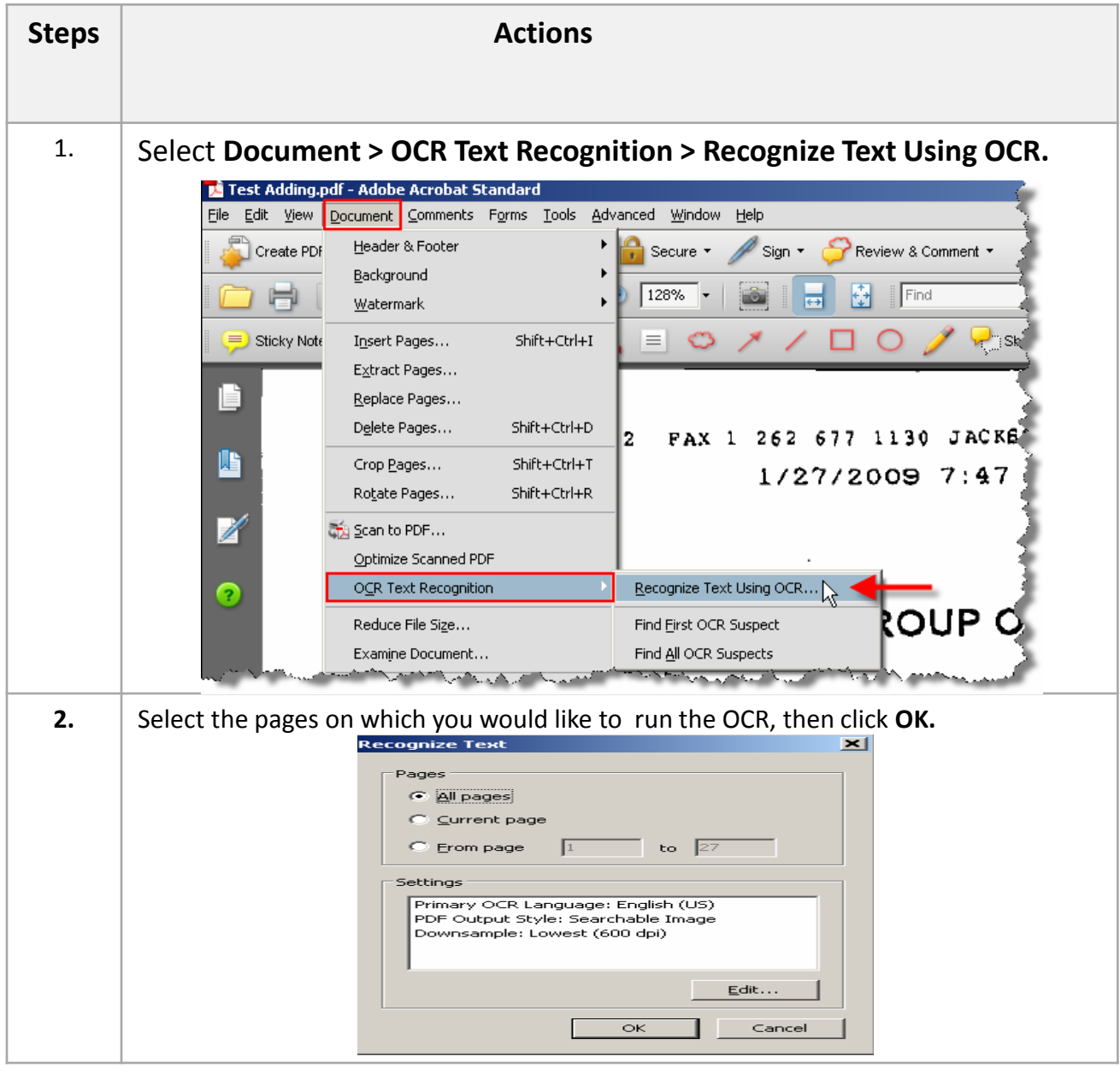

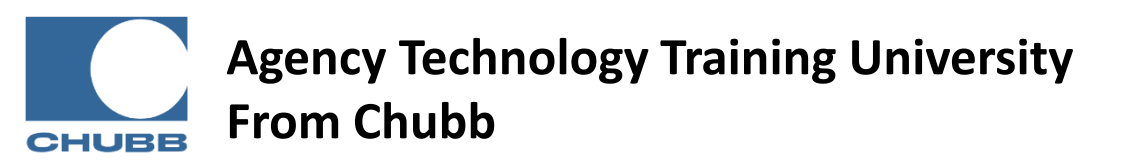

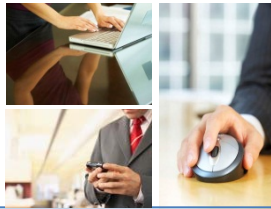

# **AA Adobe Acrobat X**

## **Using Optical character Recognition (OCR)**

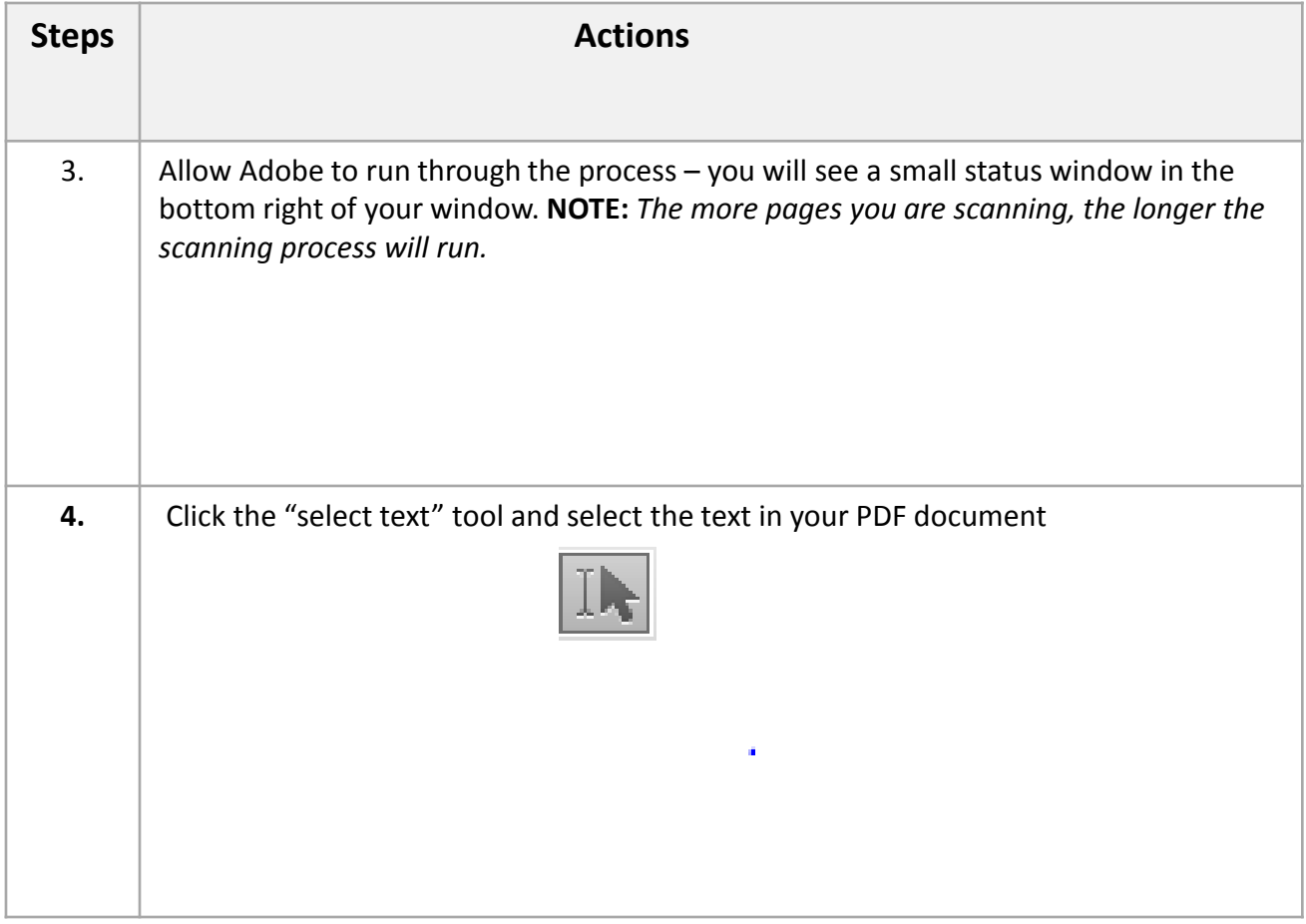

#### **Learn More!**

This tip and many more are featured in Chubb Agency Technology Training University's **PowerPoint**  Basics class. To view the next class offering, please visit [www.chubbeducation.com](http://www.chubbeducation.com/)  $\rightarrow$  click on Webcasts  $\rightarrow$  Agency Technology Training University

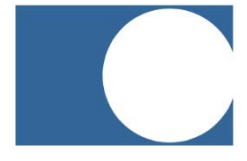

#### **Chubb Group of Insurance Companies**

Warren, NJ 07059

www.chubb.com

The information provided herein has been created by Chubb. It should not be relied upon as technical advice from Chubb or any representations or advice from Microsoft or any of its affiliates. For such advice, a listener or reader should consult their own technical advisors or Microsoft. No liability is assumed by reason of the information contained herein.